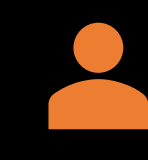

Facility fills out google doc form

https://docs.google.com/forms /d/e/1FAIpQLSdr7X1niAYiaU1l3 [AyQvRwoLxHrPpJcijvdN9M2tV4](https://docs.google.com/forms/d/e/1FAIpQLSdr7X1niAYiaU1l3AyQvRwoLxHrPpJcijvdN9M2tV4eNw20KQ/viewform?usp=sf_link) eNw20KQ/viewform?usp=sf\_li nk

## How To Register for THiS

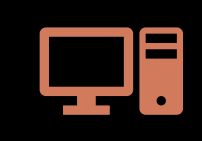

2. Computer generates login information and password

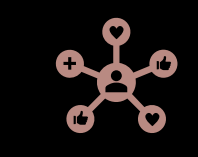

3. Login information automatically sent to Accomodation Manager

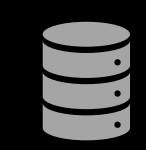

4. Data entry can start by logging into <http://this.carpha.org/signin.aspx>